**Siemens PLM** Software

Greater China Technical Tips & News Hot Line:800-810-1970

2016-9-2

#### **Siemens PLM Software** 技術技巧及新聞

歡迎流覽 《Siemens PLM Software 技術技巧及新聞》,希望它能成為 Siemens PLM Software 技術支援團隊將 Siemens PLM Software 最新產品更新、技術技巧及新聞傳遞給用戶的一種途徑

### **Date: 2016/09/02**

## **Teamcenter Tips**

## *1. 設置調度郵件通知*

系統組態有郵件通知功能,可以針對失敗的調度任務發送郵件,通知管理員。下面是相關 的設置步驟。

#### 需要編輯檔 tc\_disp\DispatcherClient\conf\Service.properties

編輯如下 E-MAIL 項

```
############################################################################## 
# 
# E - M A I L 
# 
# The following are the recognized Dispatcher Client e-mail properties: 
# 
# Name : Service.Email.AdminEmailId 
# Description : Administrator e-mail addresses to receive notification. 
# specified e-mail inbox 
               : One or more valid, comma delimited, e-mail addresses. If a
# different address delimiter must be used, it must be specified 
# as the Service.Email.AdminEmailIdDelimiter property value. 
# 
Service.Email.AdminEmailId=helpdesk_cn.plm@siemens.com
# 
# Name : Service.Email.AdminEmailIdDelimiter 
# Description : The delimiter used for AdminEmailId property value. 
# Value : A valid delimiter character 
# Default value : , 
# 
Service.Email.AdminEmailIdDelimiter=, 
# 
# Name : Service.Email.SMTPServerName 
# Description : Server used for basic text messaging 
# Value : A valid IP address of the SMTP Server 
# 
Service.Email.SMTPServerName=smtp.siemens.com (valid SMTP mail server)
# 
# Name : Service.Email.SendUserEmailOnError 
# Description
# 1 = Turn on e-mail based notification for Teamcenter users 
# that create translation requests. When a translation<br># error occurs e-mail will be sent to the e-mail addre
# error occurs, e-mail will be sent to the e-mail address 
                     specified for the user that owns the translation
# request.<br># Value : 0 or 1
               : 0 or 1
# 
Service.Email.SendUserEmailOnError=0 
# Name : Service.Email.SenderId 
# Description : All administrator and user error notifications sent via e-mail 
# will use this value as the e-mail sender address. 
# will use once ... and address.<br># Value : A single valid e-mail address.
# Default value : The Dispatcher Client name. 
# 
Service.Email.SenderId=helpdesk_cn.plm@siemens.com
#
```

```
SIEMENS
Siemens PLM<br>Software
Greater China Technical Tips & News Hot Line:800-810-1970
                                                                                                      2016-9-2
```

```
# Name : Service.Email.EmailSubjectPrefix 
             : This set of characters is prepended to the subject
# of the e-mail 
# Value : String 
# 
Service.Email.EmailSubjectPrefix=[TS_ERROR]
```
注意

- 必須為有效的郵寄地址 à.
- 使用 service.Email.EmailSubjectPrefix=[TS\_ERROR]參數來設置產生的郵件主題首碼,從 而在郵件應用中可以搜索和過濾
- Service.Email.SendUserEmailOnError=1 將為管理員(Service.Email.AdminEmailId 所指定的郵 ä, 寄地址)和調度請求創建者(觸發調度/任務的者)生成郵件

## *2. 如何在匯出 BOM 到 excel 的同時匯出引用的零元件版本相關的資訊*

在結構管理器中使用工具-->匯出-->物件到 Excel 命令匯出裝配資訊時,通常只能夠匯出 裝配行相關的資訊,並不能匯出裝配行對應的零元件版本引用的其他資訊。

比如

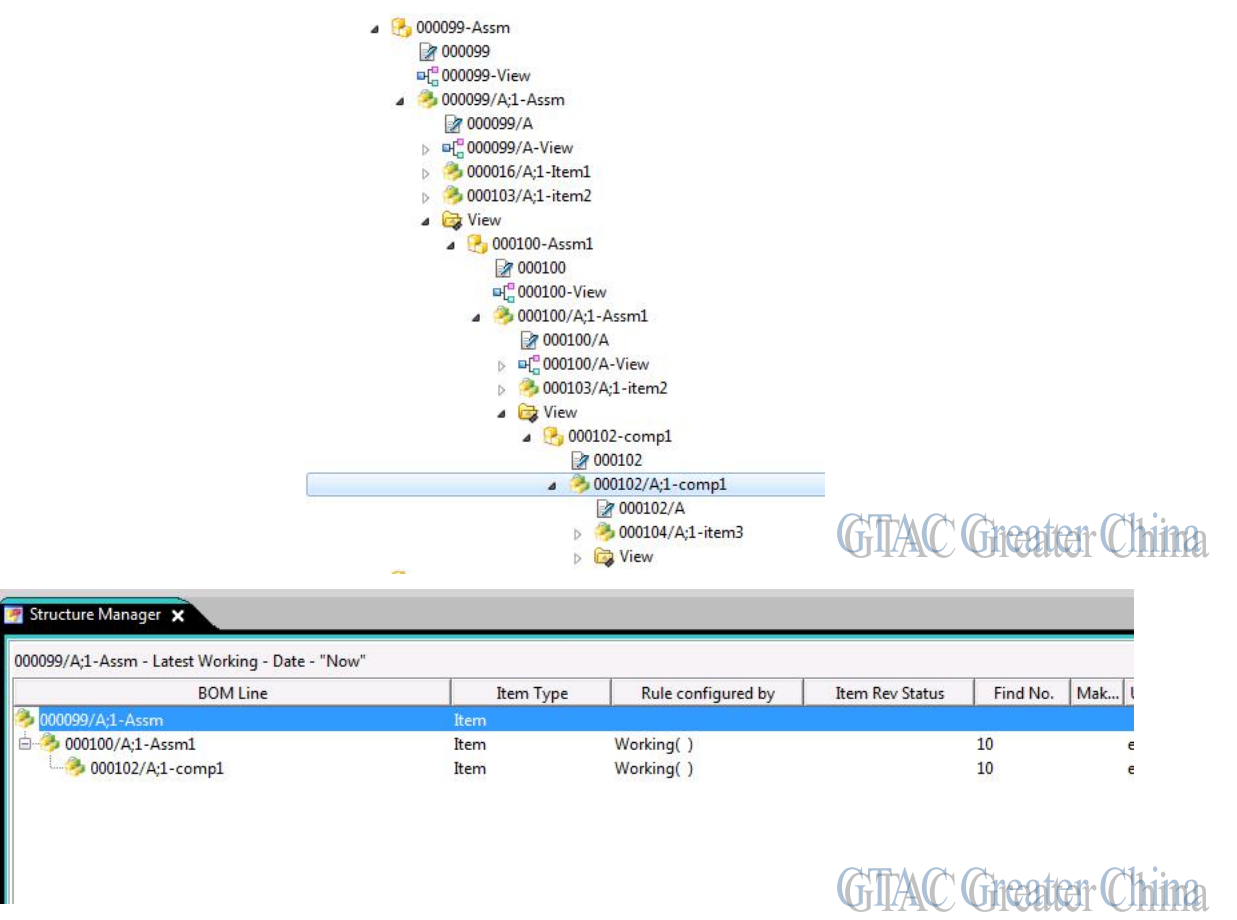

000016/A, 000103/A 和 000104/A 不在裝配中,但是被裝配行對應的零組件版本所引 用。

## **SIEMENS**

Siemens PLM<br>Software

Greater China Technical Tips & News Hot Line:800-810-1970

2016-9-2

m

## 希望在匯出裝配資訊的同時也匯出他們的資訊

## 主要有 3 個步驟

1. 創建遍歷規則和傳遞模式

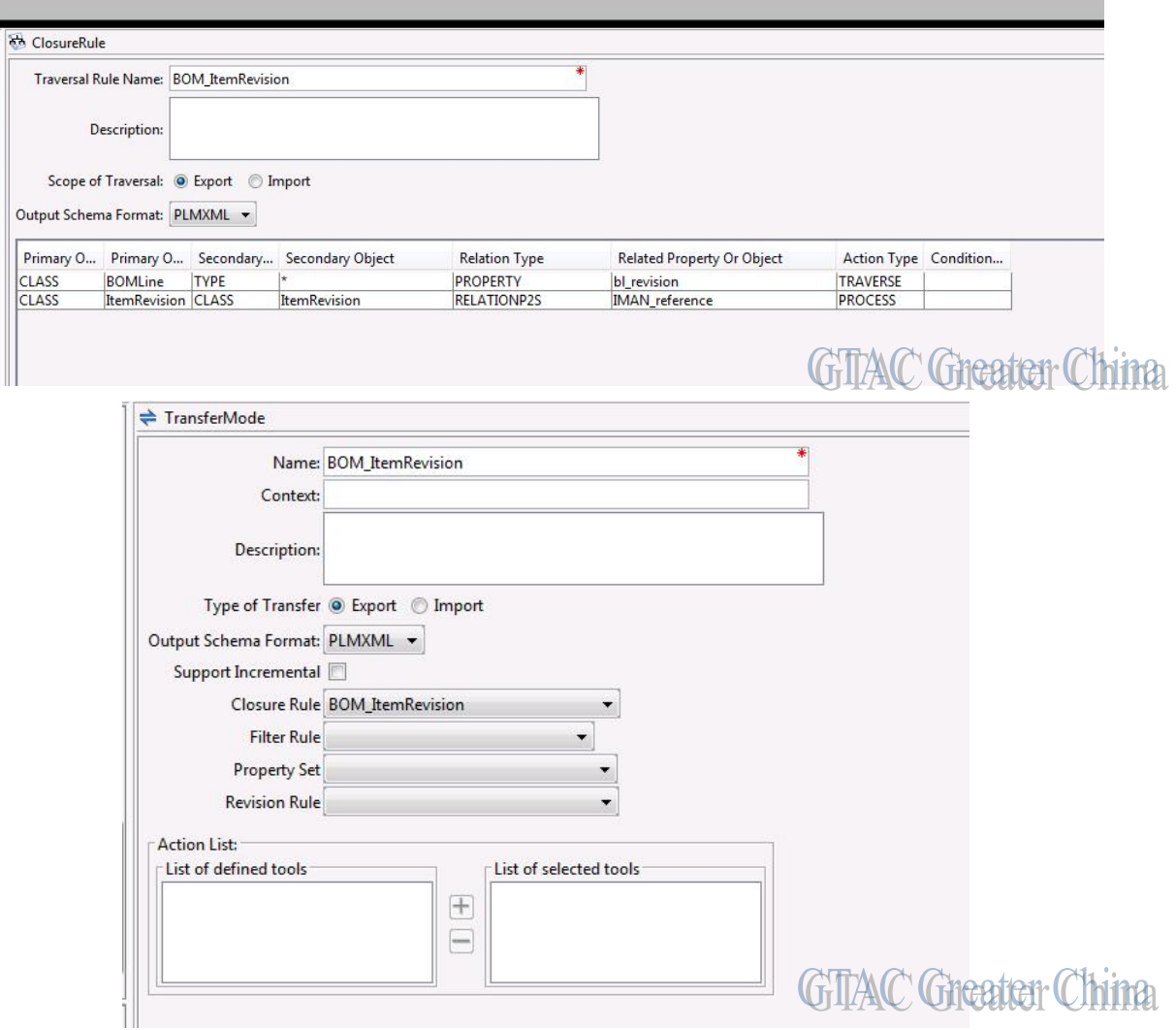

## 2. 創建新的 excel 範本

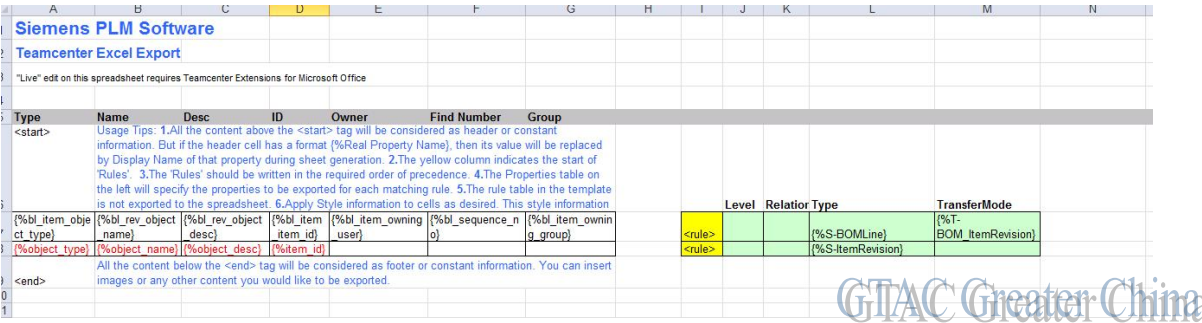

# **SIEMENS**

Siemens PLM<br>Software

Greater China Technical Tips & News Hot Line:800-810-1970

2016-9-2

3. 匯出並選擇客制化的 excel 範本

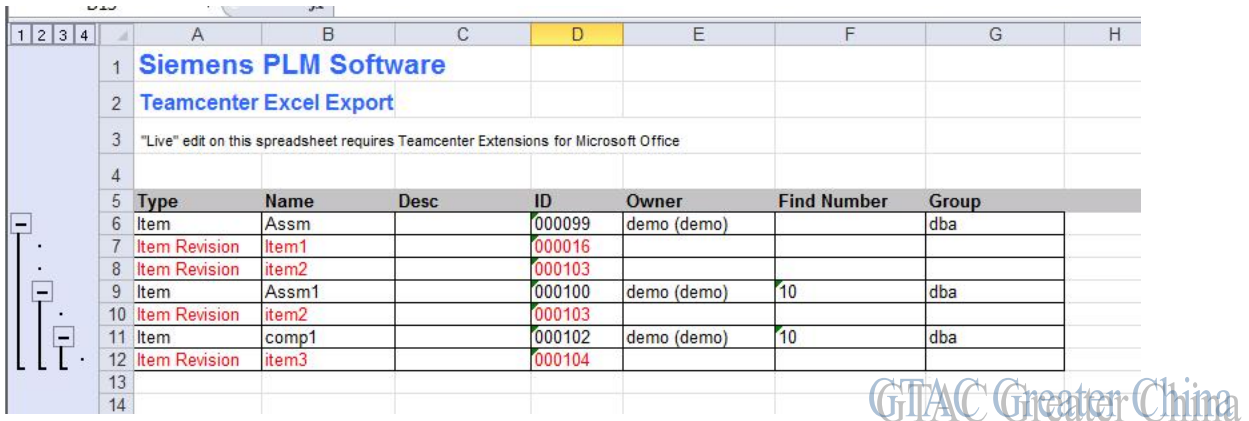

#### **Tecnomatix Tips**

## *3. Tecnomatix 在 windows 10 環境中崩潰*

## 問題/症狀

Tecnomatix 在 windows10 環境中崩潰.

解決方法

Process Simulate 12.1 版本不支援 windows 10. 這個版本可以在 windows 7 上運行.

從 Tecnomatix 13 版本開始 支持 windows 10 上運行.

Greater China ME&S Service Team PRC Helpdesk (Mandarin): 800-810-1970 Taiwan Helpdesk (Mandarin): 00801-86-1970 HK Helpdesk (Cantonese): 852-2230-3322 Global Technical Access Center: <http://www.siemens.com/gtac> Siemens PLM Software Web Site: <http://www.plm.automation.siemens.com> Siemens PLM Software (China) Web Site: [http://www.plm.automation.siemens.com/zh\\_cn/](http://www.plm.automation.siemens.com/zh_cn/)

此e-mail newsletter 僅提供給享有產品支援與維護的Siemens PLM 軟體使用者。當您發現問題或 希望棄訂, 請發送郵件至 [helpdesk\\_cn.plm@siemens.com](mailto:helpdesk_cn.plm@siemens.com)聯繫,如棄訂,請在標題列中注明"棄 訂"